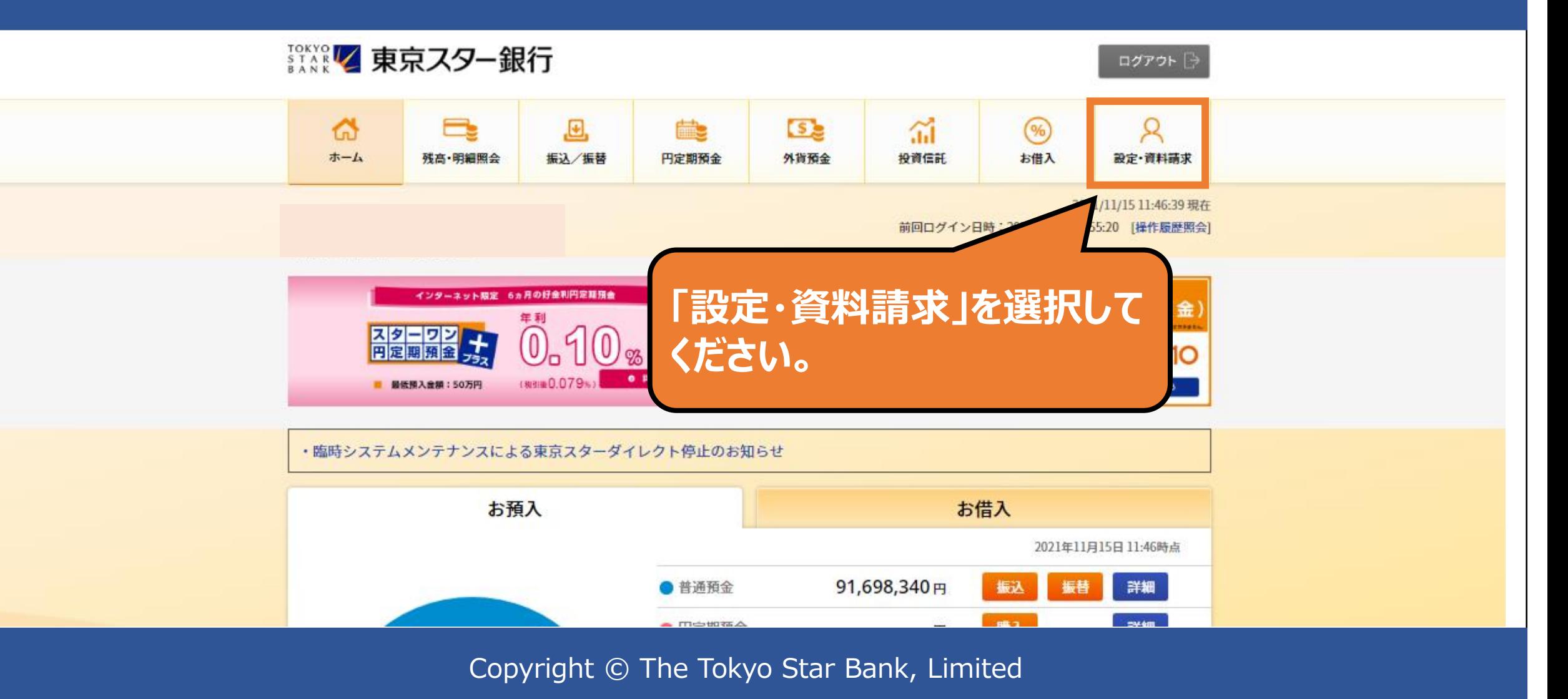

ログアウト ト

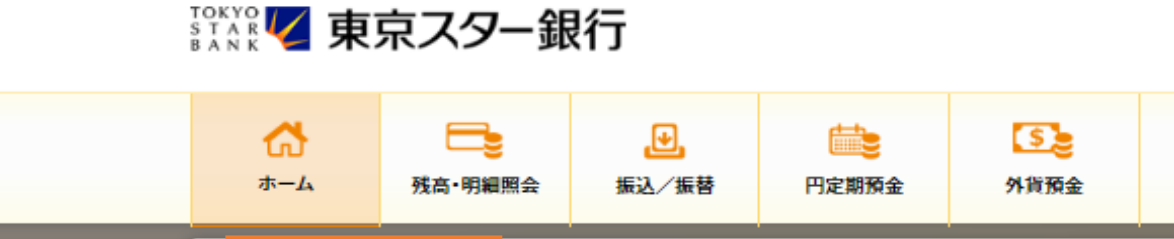

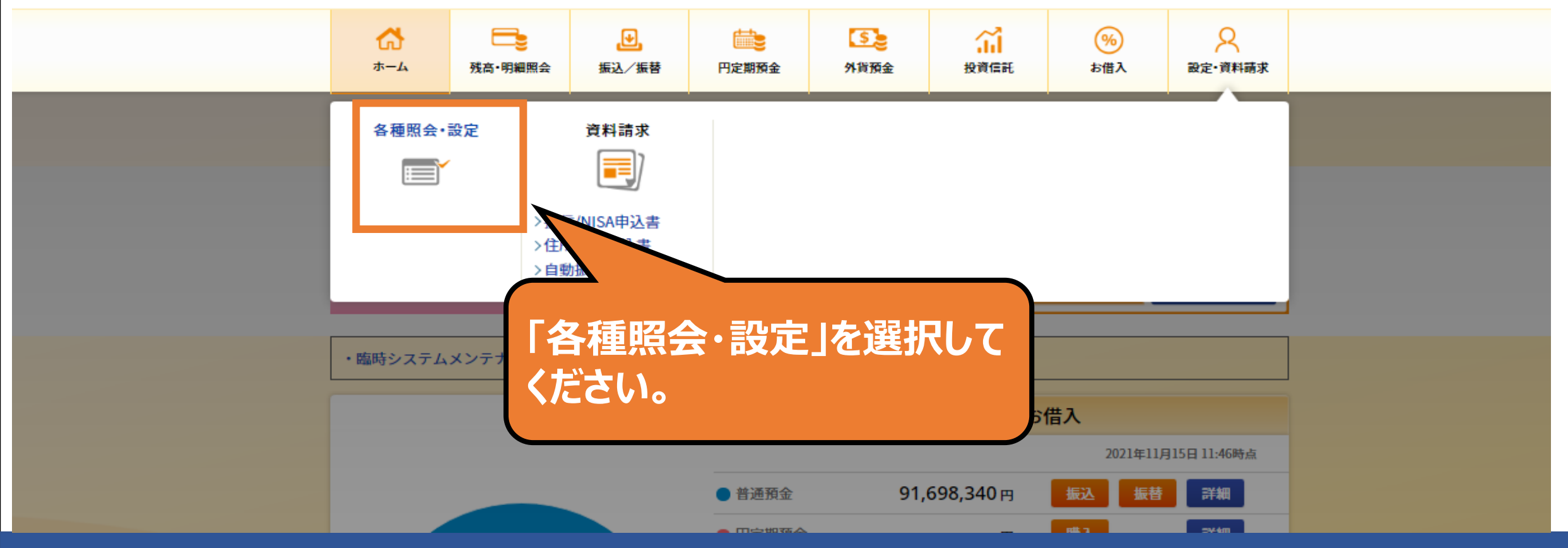

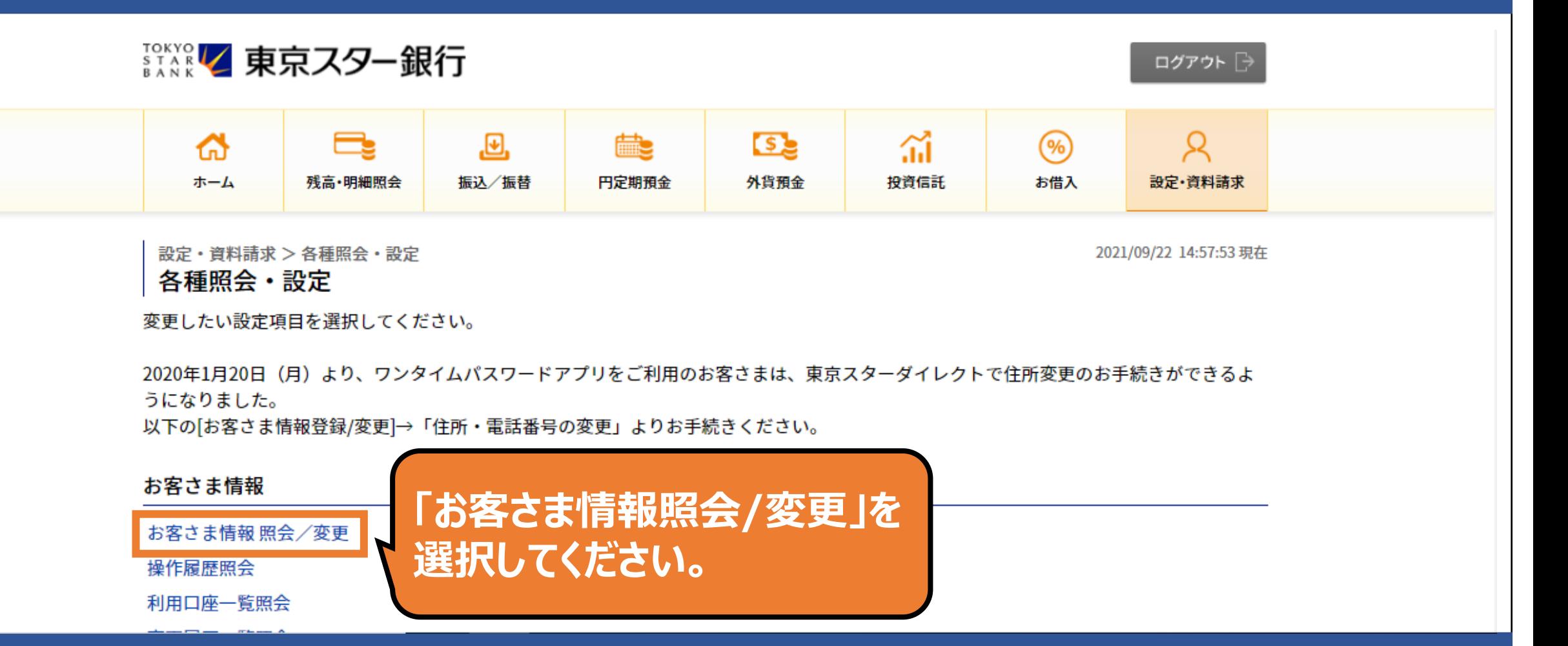

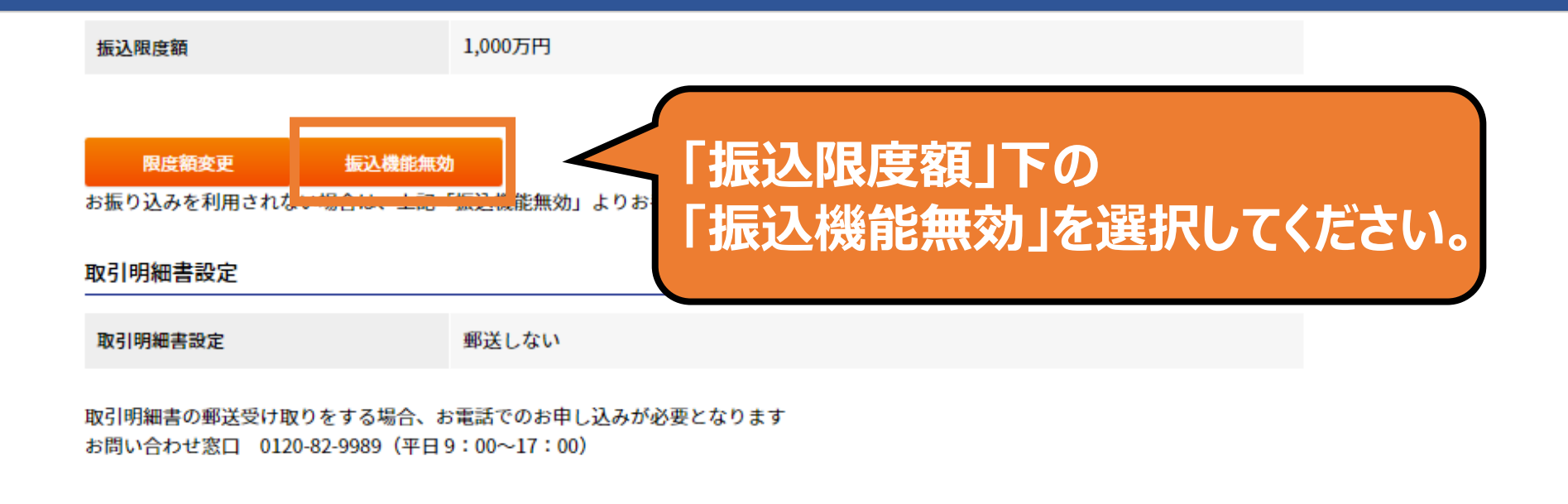

DI20220100

△このページの先頭へ戻る

操作方法に関するお問い合わせ

設定・資料請求 > 各種照会・設定 > お客さま情報登録/変更 振込機能無効一確認

> 確認 完了

変更内容を確認してください。

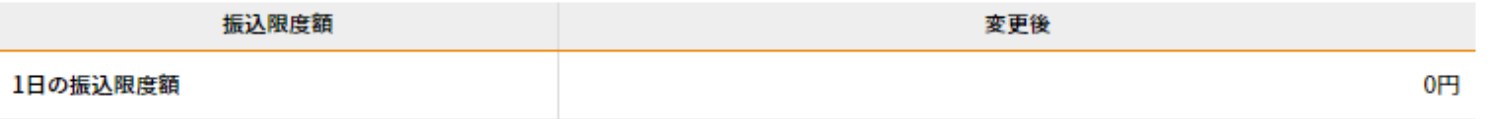

1日の振込限度額を「0円」と設定することで、振込ができなくなります。<br>振込をご希望の場合は、「振込/振替のご利用設定」から振込限度額の変更をお願いいたします。<br>※垢込限度額を増額するためには、ワンタイムパフロードが必要です。

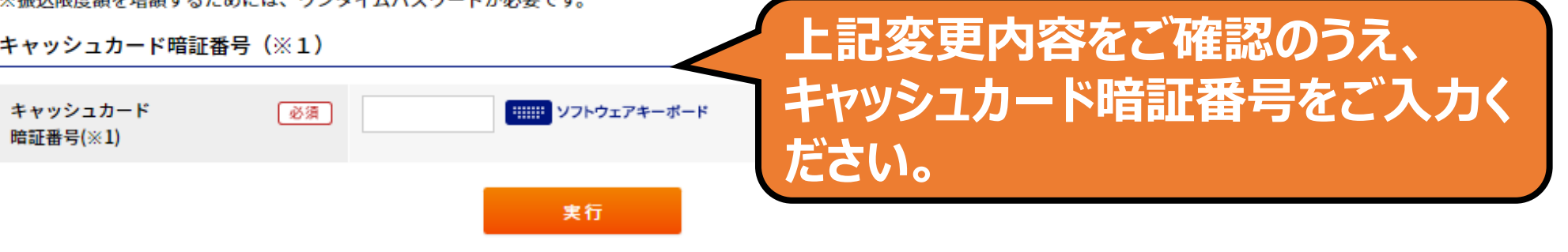

2021/11/15 11:39:53 現在

キャッシュカード暗証番号(※1)を、当行所定の回数お間違えになりますと、お客さまの安全のためATM、テレホンバンク、当該暗証番 早た必要とオス声音フカーガイしカレでのご利用を信止させていただきまさのでご注意ノださい

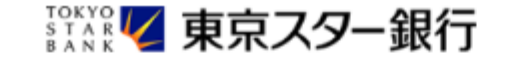

ログアウト 日

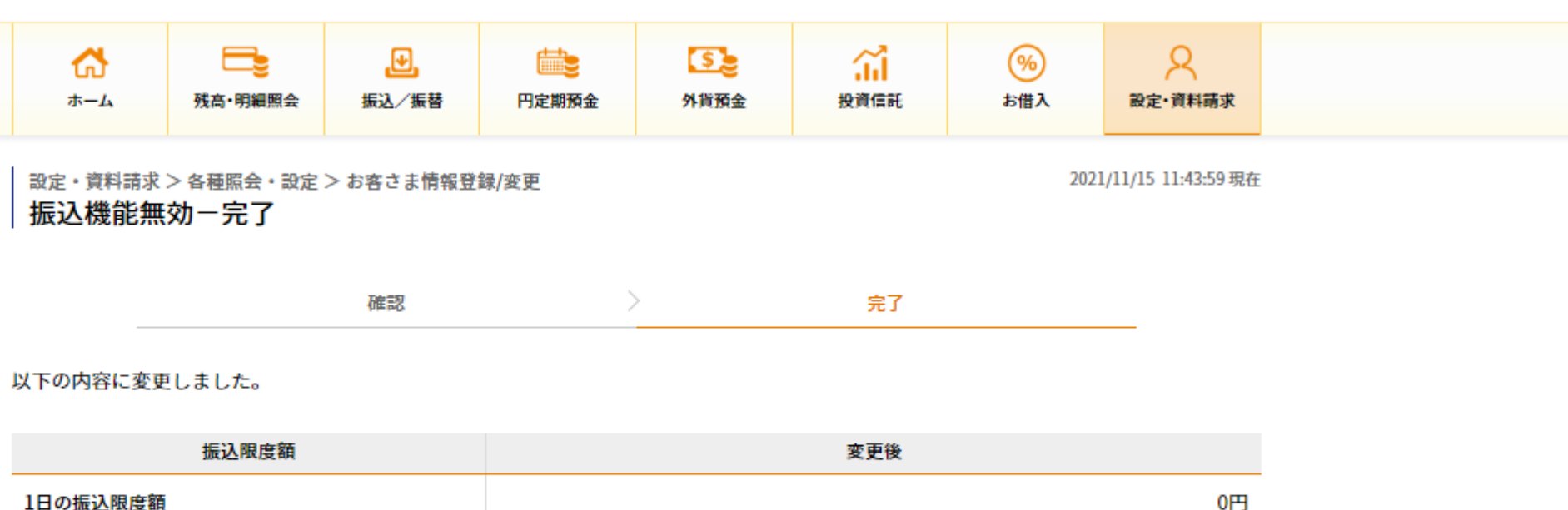

1日の振込限度額

振込をご希望の場合は、「振込/振替のご利用設定」から振込限度額の変更をお願いいたします。 ※振込限度額を増額するためには、ワンタイムパスワードが必要です。

#### 【重要・東京スター銀行】インターネットバンキングの振込機能無効完了のご連絡

○○ 〇〇さま

いつも東京スター銀行をご利用いただきありがとうございます。

インターネットバンキングの振込機能無効のお手続きが完了いたしました。

◆◆取引内容◆◆ 【受付日】:2021年11月15日

【受付時刻】:12時 39分 56 秒

振込を再開される場合は、インターネットバンキングの以下のメニューより振込限度額の変更をお願いいたします。 1日あたりの振込限度額の設定を0円から変更いただくことで、お振り込みがご利用いただけます。

①ログイン後トップ画面上部のメニュー「設定・資料装求] を選択

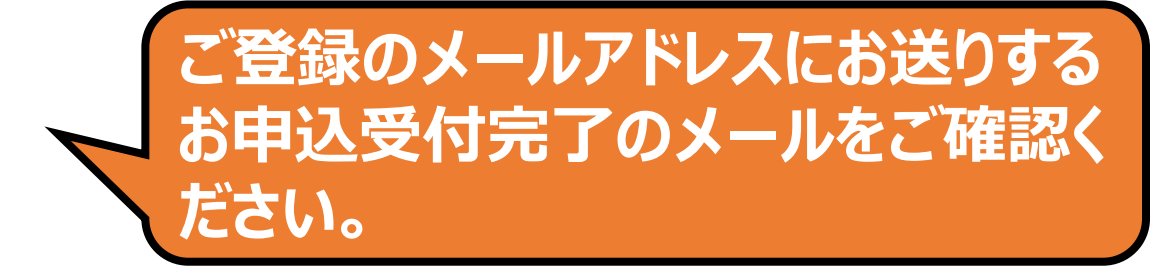